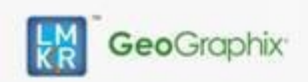

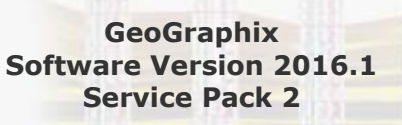

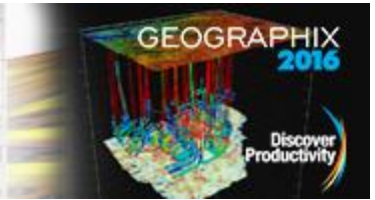

# **Contents**

- **[General Information](#page-0-0)**
- **[What's in this Release?](#page-0-1)**
- [Service Pack Dependencies](#page-0-2)
- [Discovery™ on OpenWorks® Fixed Issues](#page-0-3)
- Discovery<sup>™</sup> Fixed Issues
- **[Install Instructions](#page-3-0)**
- **[Files Updated](#page-4-0)**
- **[Contact Support](#page-5-0)**

# <span id="page-0-0"></span>**General Information**

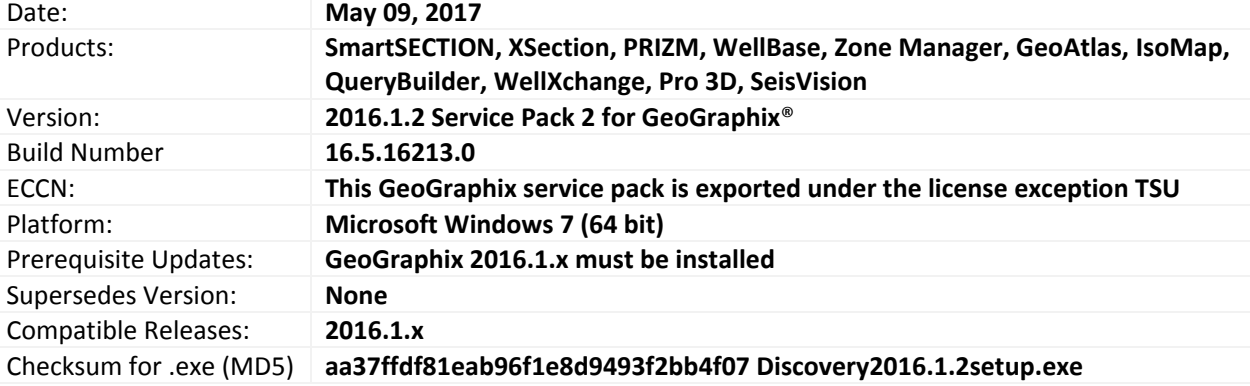

# <span id="page-0-1"></span>**What's in this Release?**

This service pack addresses a significant number of fixes in different modules of GeoGraphix.

# <span id="page-0-2"></span>**Service Pack Dependencies**

GeoGraphix 2016.1.x must be installed prior to the installation of this service pack.

# <span id="page-0-3"></span>**Discovery™ on OpenWorks® Fixed Issues**

The following issues are fixed for Discovery™ on OpenWorks® (DOW) in this service pack. If you are using OpenWorks 5000.10.3.02, then you must use 32-bit and 64-bit Oracle 11.2.0.4 clients.

### **XSection**

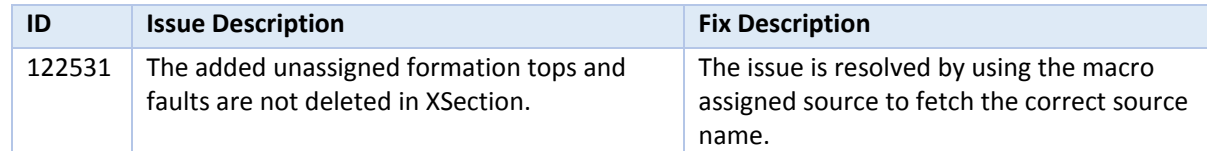

### PRIZM

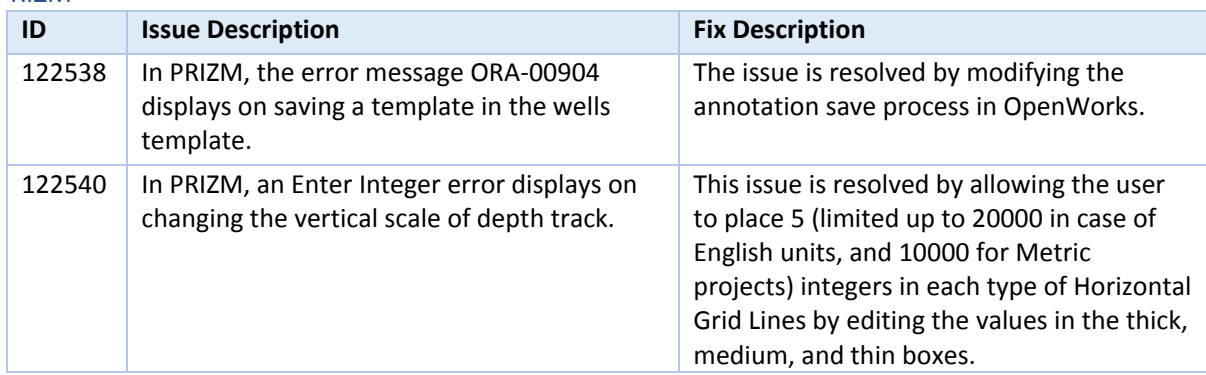

© 2001 - 2017 Landmark Graphics Corporation. All rights reserved. GeoGraphix® is a registered trademark of Landmark Graphics Corporation. LMKR is a trademark of LMKR Holdings. LMKR Holdings is the exclusive world-wide licensor and distributor of GeoGraphix® software.

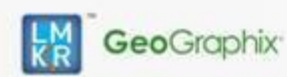

# **GeoGraphix Software Version 2016.1 Service Pack 2**

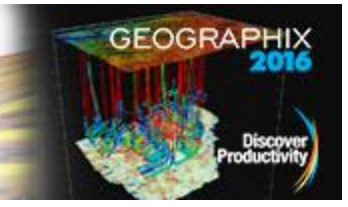

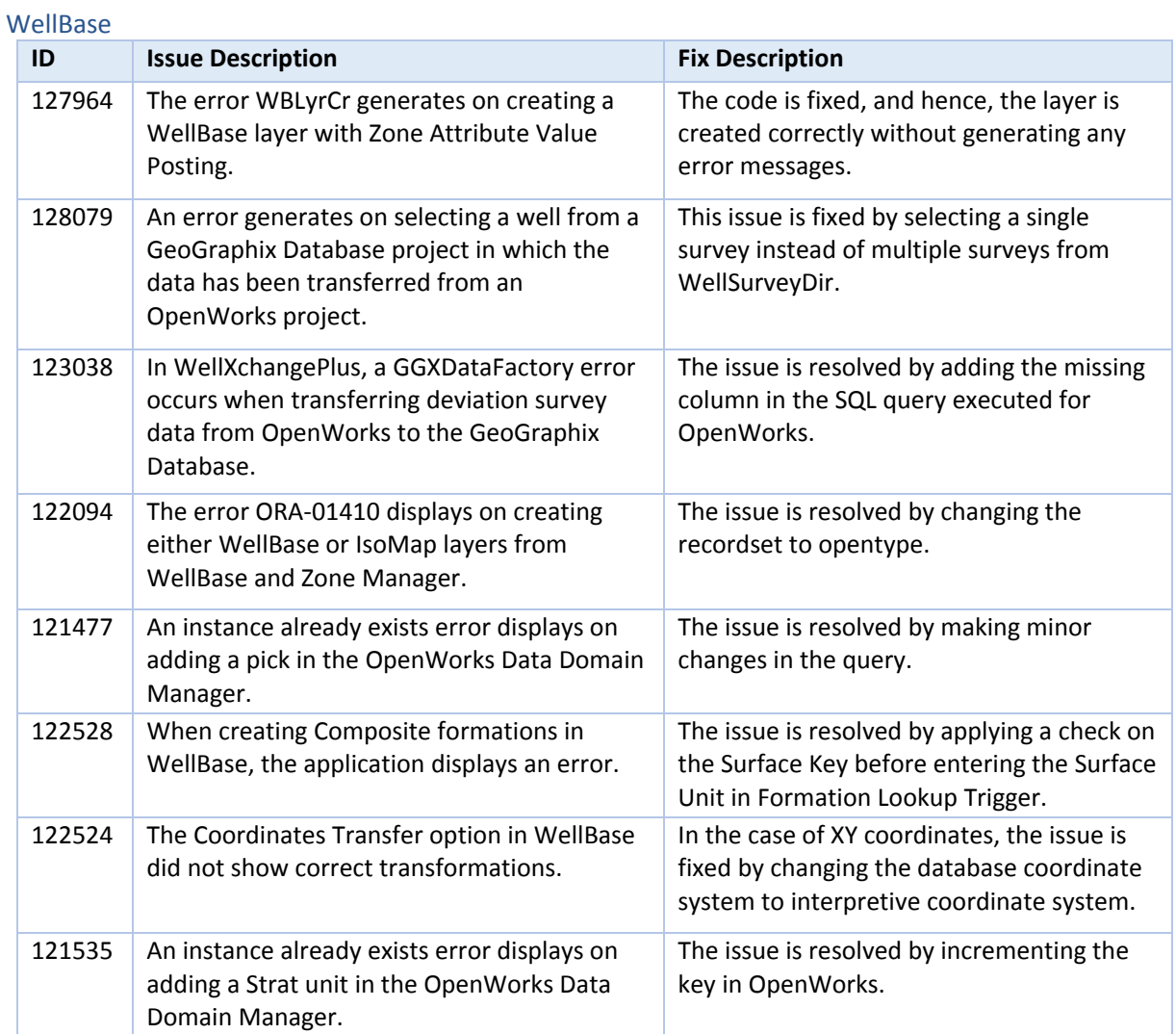

### GeoAtlas

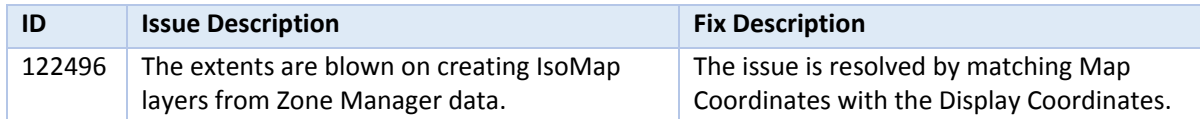

### Zone Manager

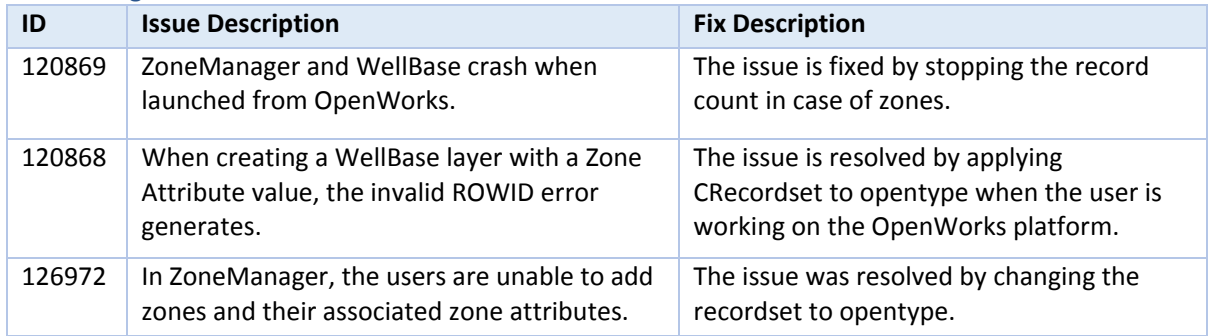

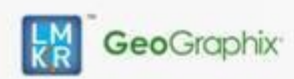

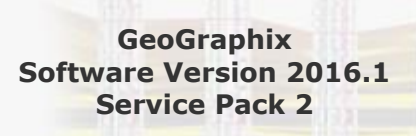

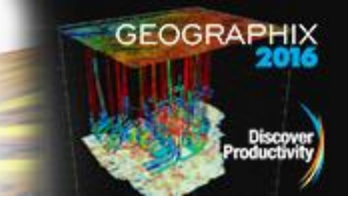

# QueryBuilder

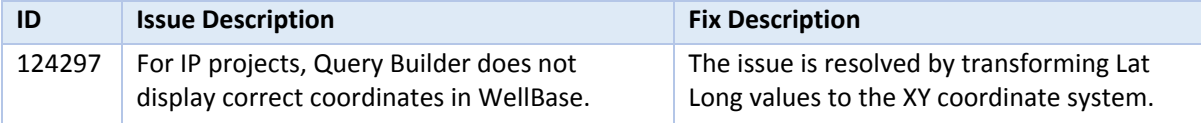

### **WellXchange**

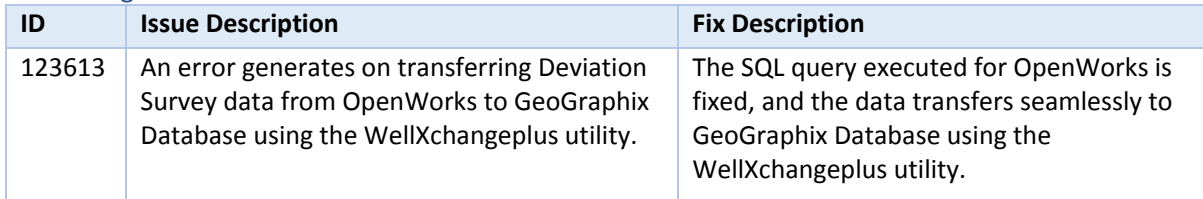

# <span id="page-2-0"></span>**Discovery™ Fixed Issues**

The following Discovery issues are addressed in this service pack:

#### **SmartSECTION ID Issue Description Fix Description** 129588 Exceptions are generated on loading projected cross sections with deviated wells if the closest point of the well and surface is not obtained correctly. A new method is used to obtain the closest point on a surface for a given 3D segment, hence, the exceptions no longer generate. 123958 Setting up a clipping range with downhole postings breaks the log view in a cross section. The code is fixed, and the log view no longer breaks. 125481 The template displays missing sections along the deviated well-bore path. The validation of the transformation of the deviated well-bore path template section no longer prevents some section(s) to be displayed (drawn) on the screen.

# GeoAtlas

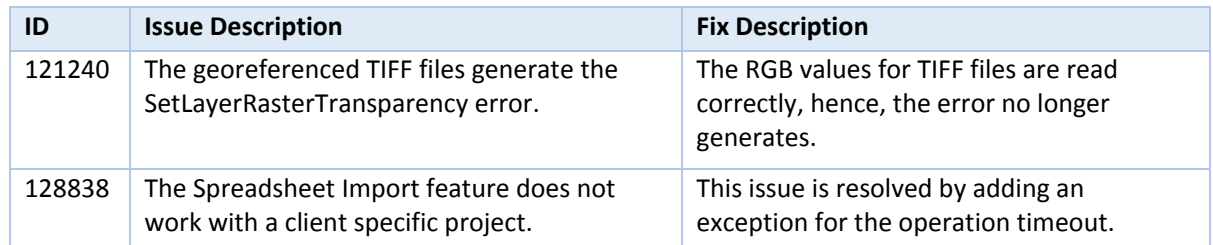

# WellBase

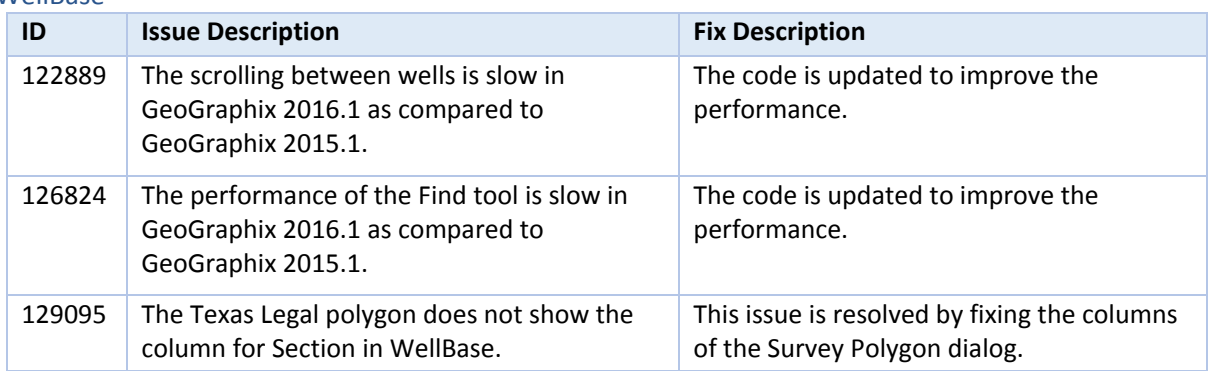

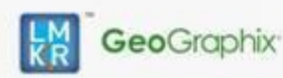

# **GeoGraphix Software Version 2016.1 Service Pack 2**

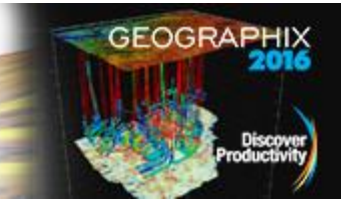

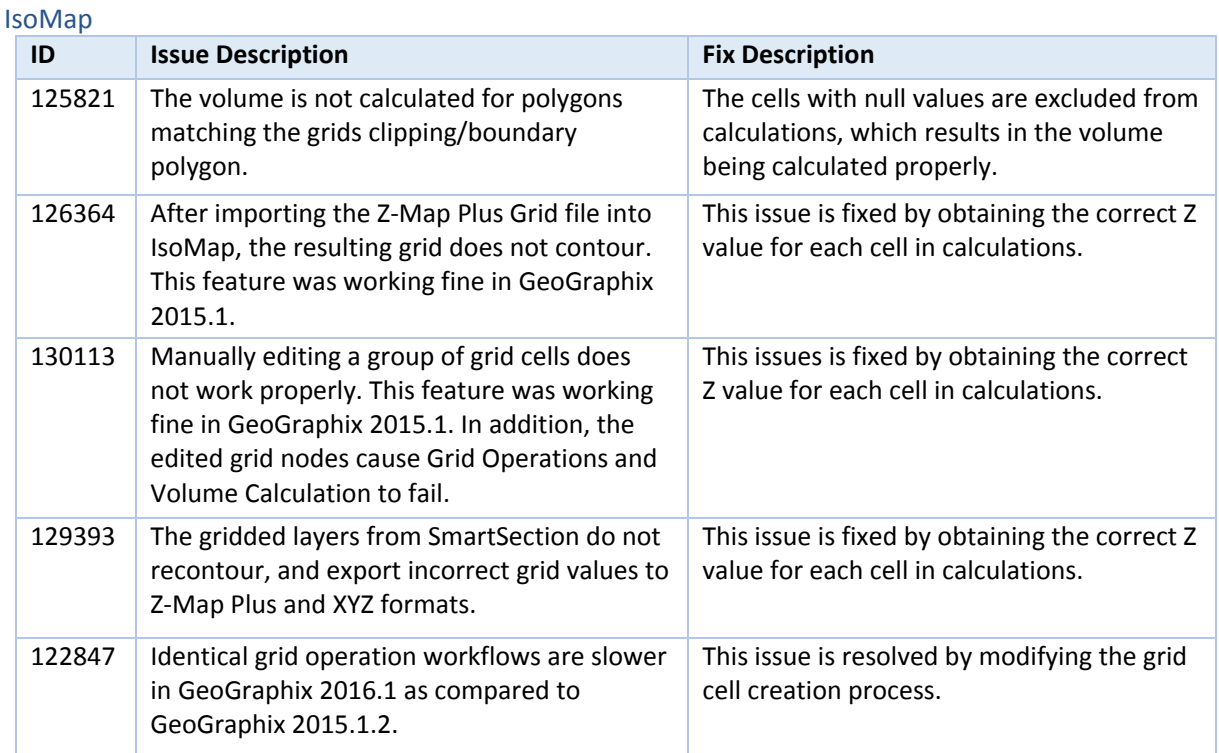

### <span id="page-3-1"></span>Pro 3D

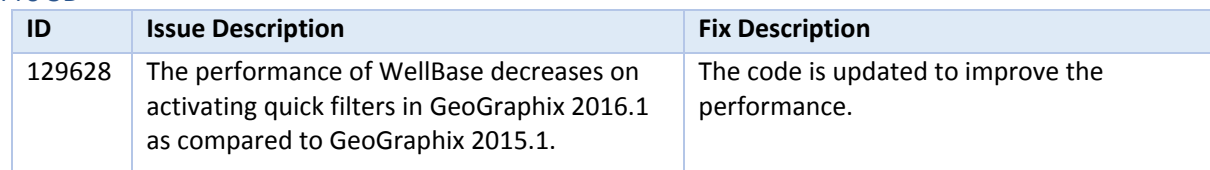

### SeisVision

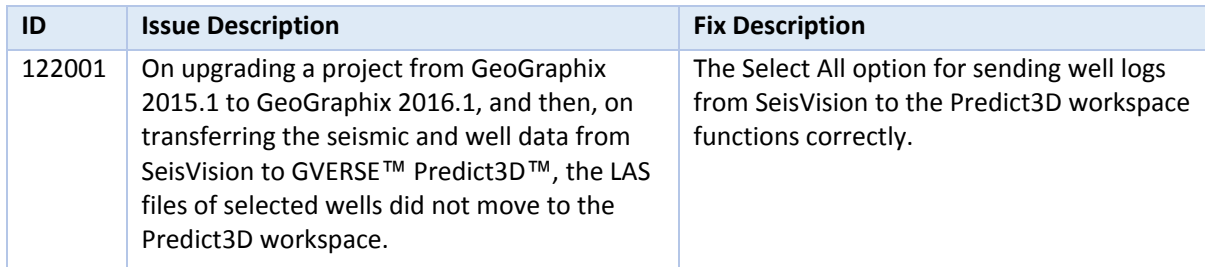

# <span id="page-3-0"></span>**Install Instructions**

To install:

- 1. GeoGraphix 2016.1.x must be installed.
- 2. Shutdown all GeoGraphix 2016.1.x applications and services.
- 3. Download **Discovery2016.1.2Setup.exe** to a folder on your hard drive.
- 4. Right-click **Discovery2016.1.2Setup.exe**, and then select **Run as Administrator** from the context menu.

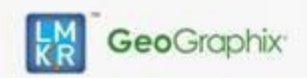

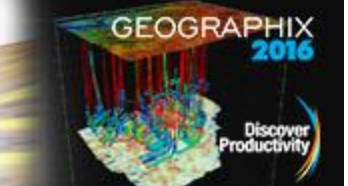

# **Uninstall Instructions**

To uninstall:

- 1. Open the **Programs and Features** applet by selecting **Start >> Control Panel >> Programs and Features**.
- 2. Click **View Installed Updates** on the left panel of the **Programs and Features** applet.
- 3. Select **Discovery 2016.1.2**.
- 4. Right-click, and then select **Uninstall** to remove the service pack.

# <span id="page-4-0"></span>**Files Updated**

### **SmartSECTION**

gsSS3DCommon.dll (32-bit & 64-bit) version 16.5.16213.0

### XSection

GesXSect.exe (32-bit) version 16.5.16213.0

# PRIZM

Prizm.exe (32-bit) version 16.5.16213.0 CurveAccLoaderOW.dll (32-bit & 64-bit) version 16.5.16213.0 CurveAcc.dll (32-bit & 64-bit) version 16.5.16213.0

# WellBase

WellBase.exe (32-bit) version 16.5.16213.0 GGXDataFactory.dll (32-bit & 64-bit) version 16.5.16213.0 OwdbApi.dll (32-bit & 64-bit) version 16.5.16213.0 GxBasic.dll (32-bit & 64-bit) version 16.5.16213.0 GxWinUtil.dll (32-bit & 64-bit) version 16.5.16213.0

### Zone Manager

ZMLoaderOW.dll (32-bit & 64-bit) version 16.5.16213.0 ZImpExp.dll (32-bit & 64-bit) version 16.5.16213.0

### GeoAtlas

AOLib.dll (32-bit & 64-bit) version 16.5.16213.0 SMEngine.dll (32-bit & 64-bit) version 16.5.16213.0 MapUtil.dll (32-bit & 64-bit) version 16.5.16213.0 GeoObjects.dll (32-bit & 64-bit) version 16.5.16213.0 GeoRender.dll (32-bit & 64-bit) version 16.5.16213.0

IsoMap IsoMap.dll (32-bit & 64-bit) version 16.5.16213.0

**QueryBuilder** QueryBuilder.exe (32-bit) version 16.5.16213.0

SeisVision LMKR.Internal.Data.Geographix.dll (32-bit & 64-bit) version 16.5.16213.0

### Project Manager

GXVPrjIO.dll (32-bit & 64-bit) version 16.5.16213.0

# **Note:** To view the file version, right-click the file, and select the **Properties** option from the shortcut menu. The **Properties** dialog displays. Select the **Details** tab.

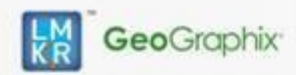

**GeoGraphix Software Version 2016.1 Service Pack 2**

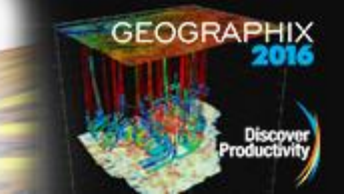

# **DISCLAIMER**

If you have any questions or encounter any problems, please visit the **LMKR Support website**: [http://support.lmkr.com](http://support.lmkr.com/)

Or, contact Customer Support in your region. Refer to the section **[Contacting LMKR](#page-3-1)** for details.

# <span id="page-5-0"></span>**Contacting LMKR**

Our new dedicated system is accessible via local call-in numbers\* and is an alternative way for you to submit a technical support case and/or speak directly with a GeoGraphix Support Analyst.

### \*Contact Us:

### **North & South America**

Toll Free (US/Canada): + 1 855 GGX LMKR (449 5657) Colombia: +57 1381 4908 United States: +1 303 295 0020 Canada: +1 587 233 4004

**Europe, Middle East & Africa**

UAE: +971 4 3727 999

**Asia Pacific & Australian Continent** Malaysia: +60 32 300 8777

### **Southwest Asian countries**

Pakistan: +92 51 209 7400

# *Support via Web Portal*

You can also submit a support request directly to LMKR Customer Support by registering a case through the **LMKR Customer Support Portal**[: http://support.lmkr.com](http://support.lmkr.com/)

To request support in the LMKR Customer Support Portal:

- 1. In the main support page, **login** using your registered email and password. Please register your email before you access the site.
- 2. Select the **Case Management** tab or use the **Manage Cases** link on the main support page.
- 3. In the **Case Management** tab, click the **Create a New Case** link.
- 4. In the **Create Case** page, fill in the necessary information. Provide details about your technical concern, including any error messages, the workflow steps where the problem occurred, and attach screenshot that display the problem. You can also attach other files, such as example data files, which may help understanding the issue
- 5. Click the **Create Case** button. A support analyst in the nearest Technical Assistance Center will respond to your request.

We will ensure a quick and satisfactory answer to your query. If the problem cannot be resolved over the phone at the regional level, an escalation team will take over the resolution of your support case and will get back to you without delay.